## **Picture Information (Work with D2000 HI)**

## Picture information

Pressing the button CTRL+SHIFT and right-mouse button above a picture opens the information dialog box that displays basic information on the picture. The information is for D2000 system application developers.

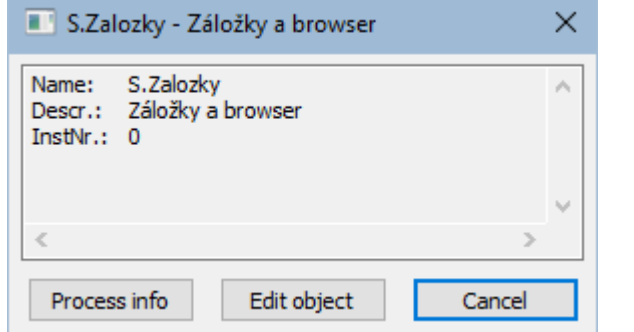

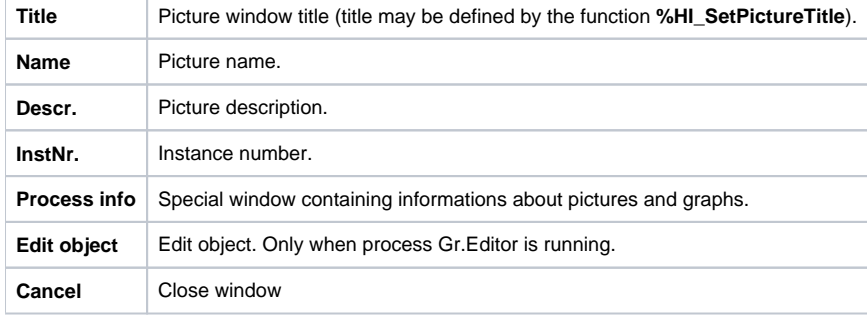

The subpicture of picture contains in addition to basic information also the information about parent picture.

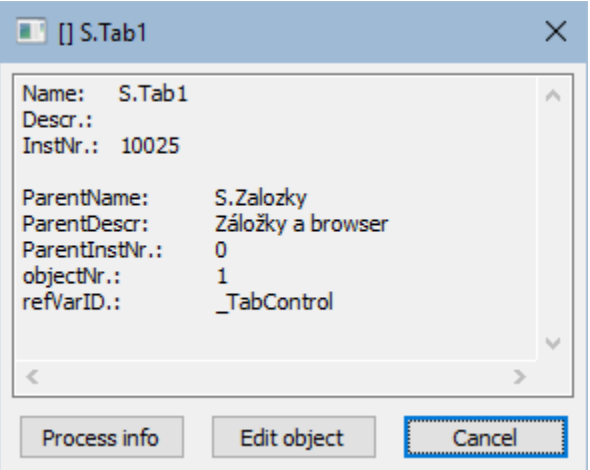

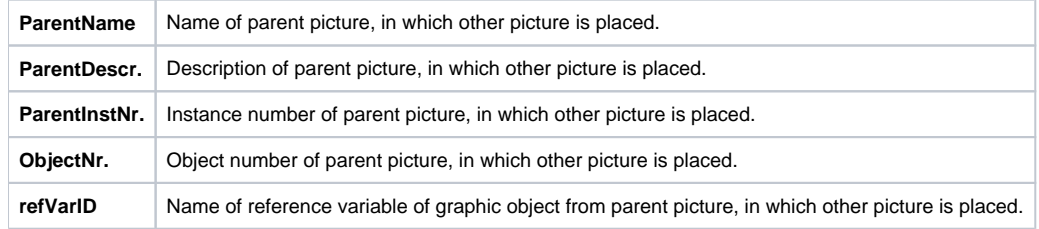

**Note:** After the information window with the information on picture is opened, the picture name is automatically inserted into the clipboard.

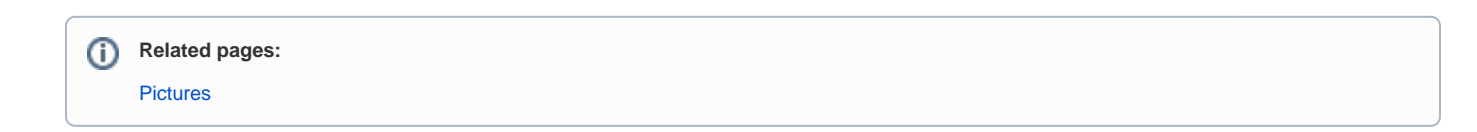